## Key Layout and Operation

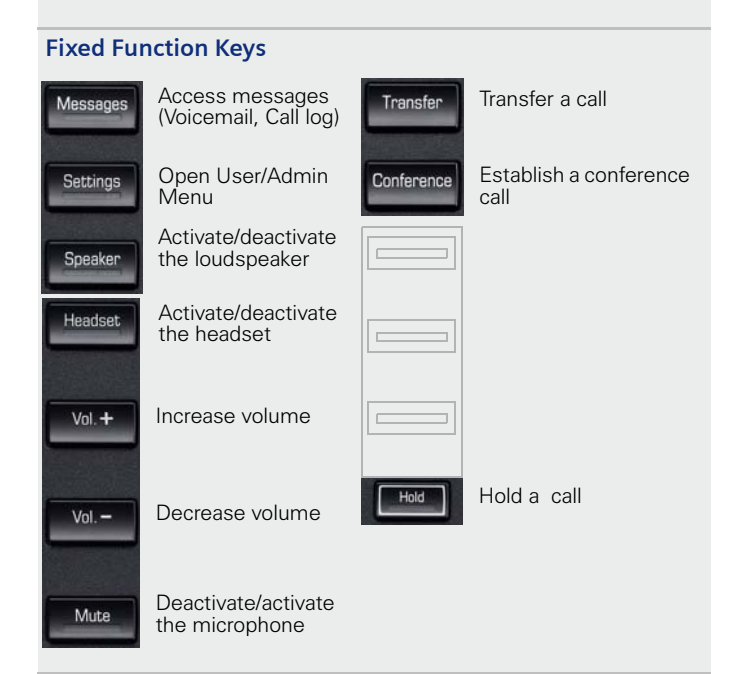

#### **Preprogrammed Programmable Function Keys**

Forward incoming calls to a defined destinationForward Pick up **DND** 

Pick up enables users in a pick-up group to answer calls for each other

Activate DND (Do Not Disturb)

#### **Navigation Keys**

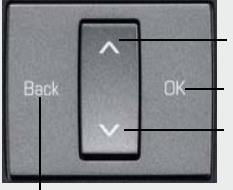

Press **OK**: Confirm input or perform action Press  $\wedge$ : Scroll upwards Longpress  $\wedge$ : Jump to beginning of the list

Forward, Pick up and DND are default settings and can be programmed with different functions.

Press V: Scroll downwards Longpress V: Jump to end of the list

Press **Back**: Cancel function, delete character left of cursor, go up one menu level

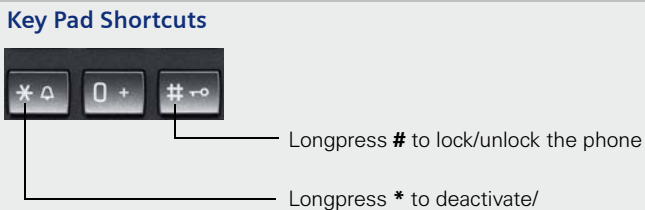

activate the ring tone

## Display Icon Overview

#### **Display Icons in Idle State**

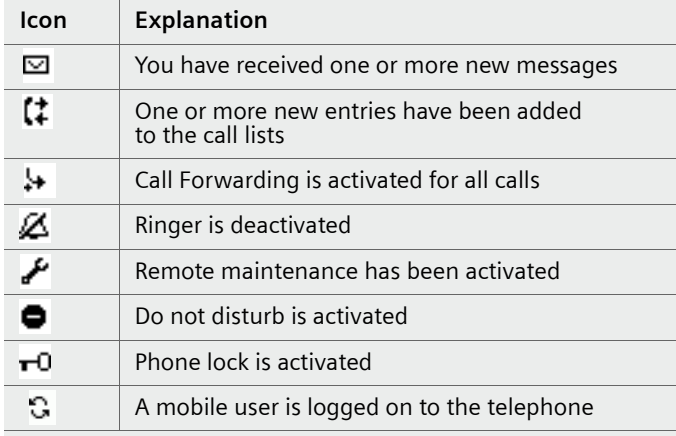

#### **Display Icons during a Call**

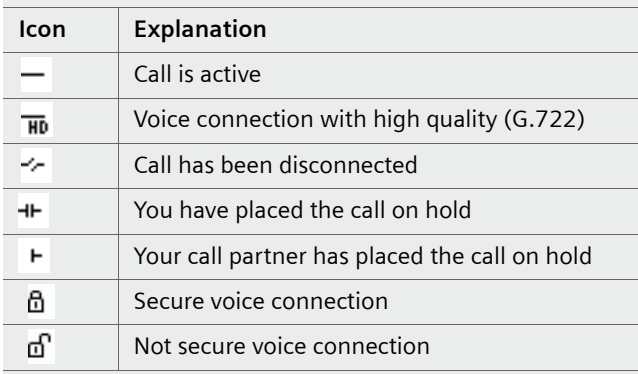

# **Documentation**

## **OpenScape Desk Phone IP 35G**

Single Line Configuration

## **Quick Reference Card**

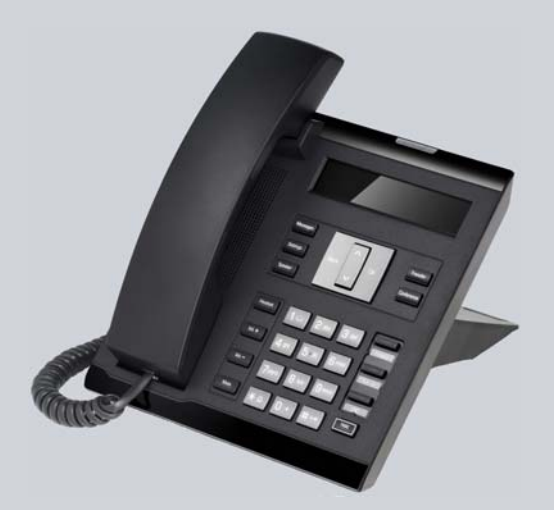

This Quick Reference Card is intended to help users get acquainted with the core functionality of their OpenScape Desk Phone.

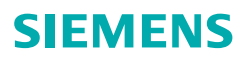

## Using your OpenScape Desk Phone IP 35G

#### **Place a Call**

- Lift handset, dial number and press **OK**, or
- •Dial number and lift handset, or
- For handsfree call: dial number and press **OK**, or
- For headset mode: dial number and press **OK**.

#### **Redial a Number (last dialed Number)**

• Lift handset and press **OK**.

#### **Dial from the Call Log**

- 1. Press **Messages**.
- 2. Select "Call log" and press **OK**.
- 3. Select "Missed", "Dialed", "Received", or "Forwarded" calls and press **OK**.
- 4. Select the desired entry and press **OK**.

#### **Answer a Call**

- Lift handset, or
- For handsfree call: press **Speaker** or **OK**, or
- For headset mode: press **Headset** or **OK**.

#### **Deflecting an Incoming Call while ringing**

- 1. Select "Deflect" from the context menu and press **OK**.
- 2. Enter a destination phone number and press **OK**.

#### **Hold or Retrieve a Call**

- During a call press **Hold**.
- To retrieve a call: press **Hold** again.

#### **Make a Conference Call**

- 1. During a call with party A, press **Conference**.
- 2. Hear dial tone. Party A is automatically on hold.
- 3. Enter the phone number for party B and press **OK**.
- 4. Once connected with party B, press **Conference**.

You are now connected in a conference with parties A and B.

#### **Transfer a Call**

- 1. During a call with party A, press **Transfer**.
- 2. Enter the phone number of party B and press **OK**.
- 3. You may then either: press **Transfer** while party B is ringing, or

wait for party B to answer, announce the call and then press **Transfer**.

#### **Switch to Handsfree Call during a Call**

• Press **Speaker** and hang up.

## Using your OpenScape Desk Phone IP 35G

#### **Switch to Handset Mode during a Call**

• Lift handset.

#### **Switch to Headset Mode during a Call**

•Press **Headset**.

#### **Using mute during a Call**

- Press **Mute** and the LED lights to show all microphones are muted.
- •Press **Mute** again to un-mute.

#### **End a Call**

- Hang up, or
- For handsfree call: press **Speaker**, or
- •For headset mode: press **Headset**.

#### **Call Voicemail**

- 1. Lift handset or press **Speaker**.
- 2. Press **Messages**. The mailbox is called.

#### **Program Call Forwarding**

- 1. Press **Forward**.
- 2. Select "Set a forwarding destination" and press **OK**.
- 3. Enter the destination number and press **OK**.
- A Call Forwarding for all calls is now configured and activated.

#### **Turn Call Forwarding on or off for All Calls**

• Press **Forward** and press **OK**.

#### **Program a Programmable Function Key \*)**

- 1. Press **Settings**, navigate to "User" and press **OK**.
- 2. Enter the user password and press **OK**.
- 3. Navigate to "Phone" and press **OK**.
- 4. Navigate to "Program Keys" and press **OK**.
- 5. Press the desired programmable key. The LED will be lit.
- 6. Select "Normal" and press **OK**.
- 7. Select desired function and press **OK**.
- 8. Enter additional parameters as appropriate and press **OK**.
- 9. Select "Save&Exit" in the menu and press **OK**.
- 10. Press **Settings** to return to phone mode.
- The desired function is now configured.
- \*) It is recommended to either use Web Based Management or to consult the administrator.

## List of Programmable Functions

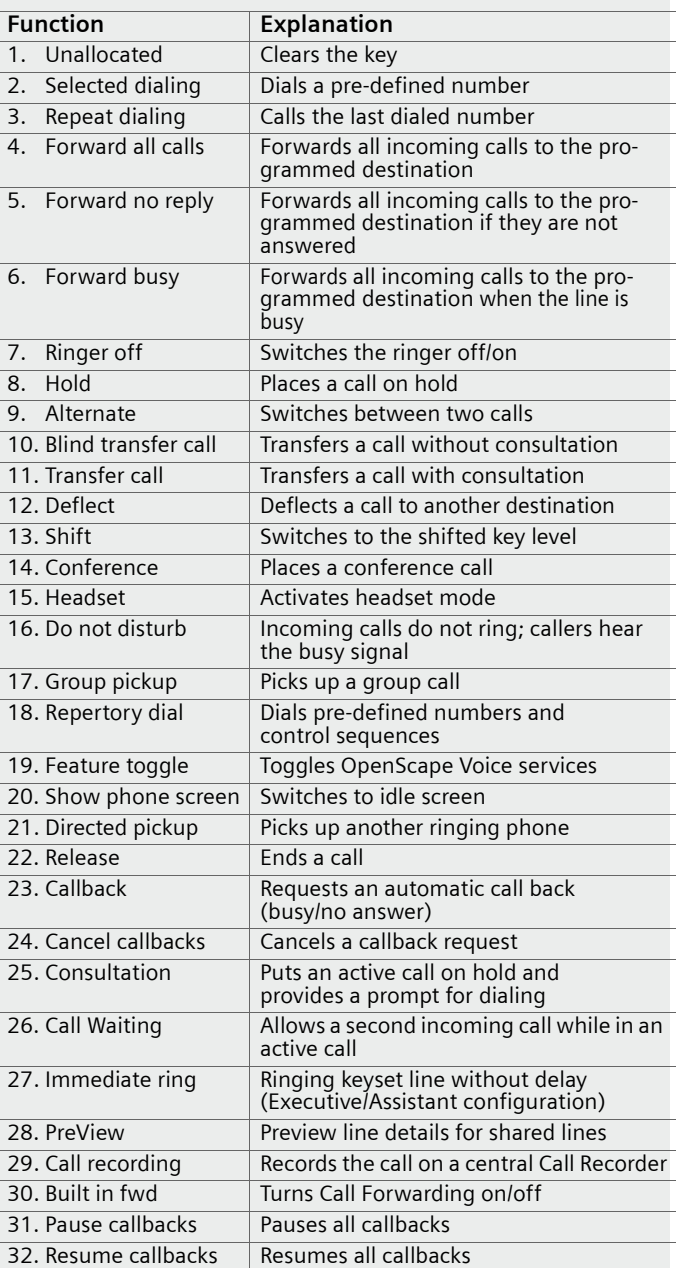

Copyright © Siemens Enterprise Communications GmbH & Co. KG Hofmannstr. 51, D-80200 München, Deutschland Siemens Enterprise Communications GmbH & Co. KG is a Trademark Licensee of Siemens AG Reference No: A31003-D3500-U100-1-7619V3R2